## SPSS Tip 5.3 Colours or patterns? **ITH**

When you create graphs on which you group the data by a categorical variable (e.g., a clustered bar chart or a grouped scatterplot), by default the groups are plotted in different colours. You can change this default so that the groups are plotted using different patterns. In a bar chart the result is bars filled with different patterns, not different colours. With a scatterplot (see later) different symbols are used to show data from different groups (rather than colours). To make this change, double-click in the **follocated** on X: set color) drop zone (bar chart) or [Set color] (scatterplot) to bring up a new dialog box (Figure 5.22). Within this dialog box there is a drop-down list labelled *Distinguish Groups by* within which you can select *Color* or *Pattern*. To change the default select *Pattern* and then click  $\sqrt{R}$  Obviously you can switch back to displaying groups in different colours in the same way.

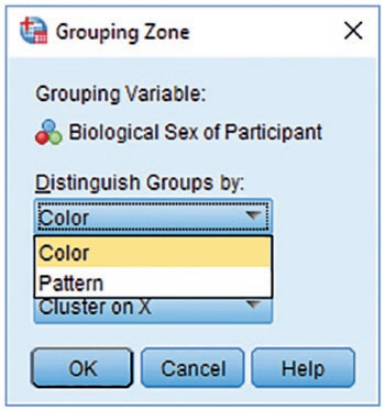

**Figure 5.22** Dialog box to define whether groups are displayed in different colours or patterns